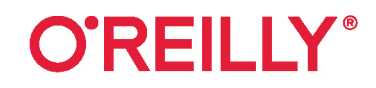

# React Быстрый старт

# Создаем веб-приложения

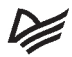

Стоян Стефанов

2-@H3AQHH<sub>Q</sub>

ББК 32.988.02-018 УДК 004.738.5 С79

#### **Стефанов С.**

С79 React. Быстрый старт, 2-е изд. — СПб.: Питер, 2023. — 304 с.: ил. — (Серия «Бестселлеры O'Reilly»). ISBN 978-5-4461-2115-1

Незаменимая книга по React — технологии с открытым исходным кодом для быстрого создания многофункциональных веб-приложений. Второе издание, обновленное с учетом последней версии React, показывает, как создавать компоненты React и организовывать их в удобные для сопровождения крупномасштабные приложения. Если вы знаете синтаксис JavaScript, то сразу можете приступать к работе.

По ходу чтения разработчики и программисты создадут полноценное приложение. Вы быстро поймете, почему многие выбирают React для разработки веб-приложений.

**16+** (В соответствии с Федеральным законом от 29 декабря 2010 г. № 436-ФЗ.)

ББК 32.988.02-018 УДК 004.738.5

Права на издание получены по соглашению с O'Reilly. Все права защищены. Никакая часть данной книги не может быть воспроизведена в какой бы то ни было форме без письменного разрешения владельцев авторских прав.

Информация, содержащаяся в данной книге, получена из источников, рассматриваемых издательством как надежные. Тем не менее, имея в виду возможные человеческие или технические ошибки, издательство не может гарантировать абсолютную точность и полноту приводимых сведений и не несет ответственности за возможные ошибки, связанные с использованием книги.

В книге возможны упоминания организаций, деятельность которых запрещена на территории Российской Федерации, таких как Meta Platforms Inc., Facebook, Instagram и др.

Издательство не несет ответственности за доступность материалов, ссылки на которые вы можете найти в этой книге. На момент подготовки книги к изданию все ссылки на интернетресурсы были действующими.

ISBN 978-1492051466 англ.

Authorized Russian translation of the English edition of React: Up & Running 2E, ISBN 9781492051466

© 2022 Stoyan Stefanov. This translation is published and sold by permission of O'Reilly Media, Inc., which owns or controls all rights to publish and sell the same.

ISBN 978-5-4461-2115-1

© Перевод на русский язык ООО «Прогресс книга», 2023

- © Издание на русском языке, оформление ООО «Прогресс книга», 2023
- © Серия «Бестселлеры O'Reilly», 2023

# **Оглавление**

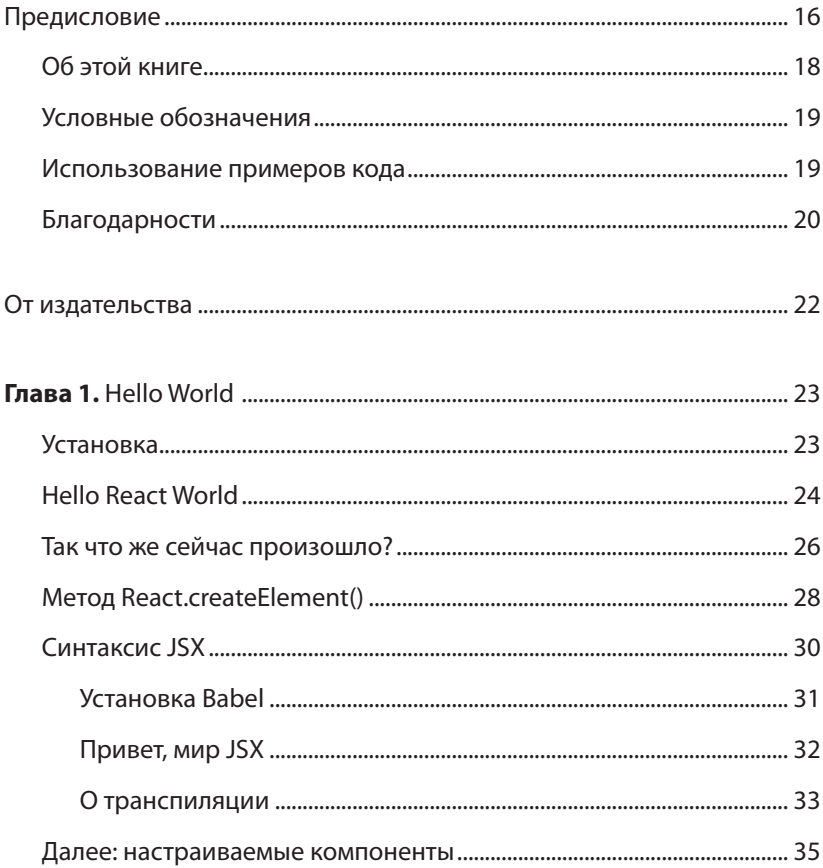

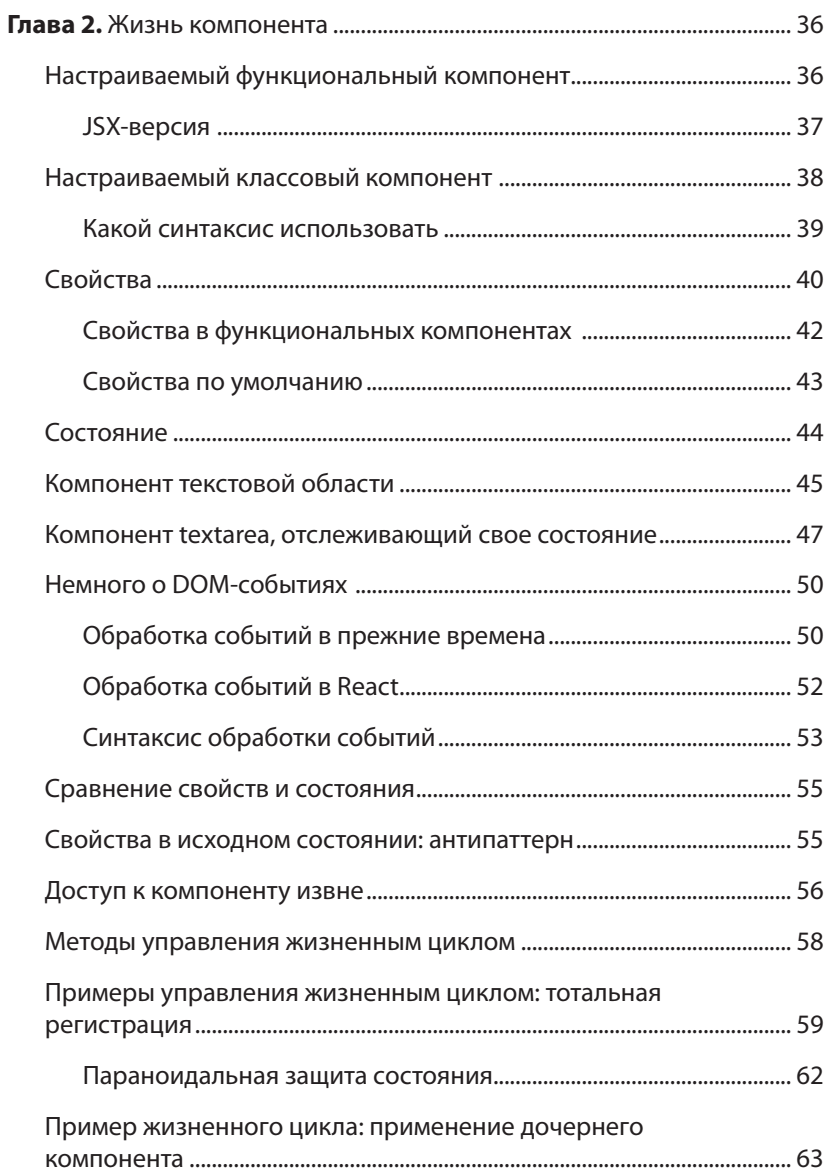

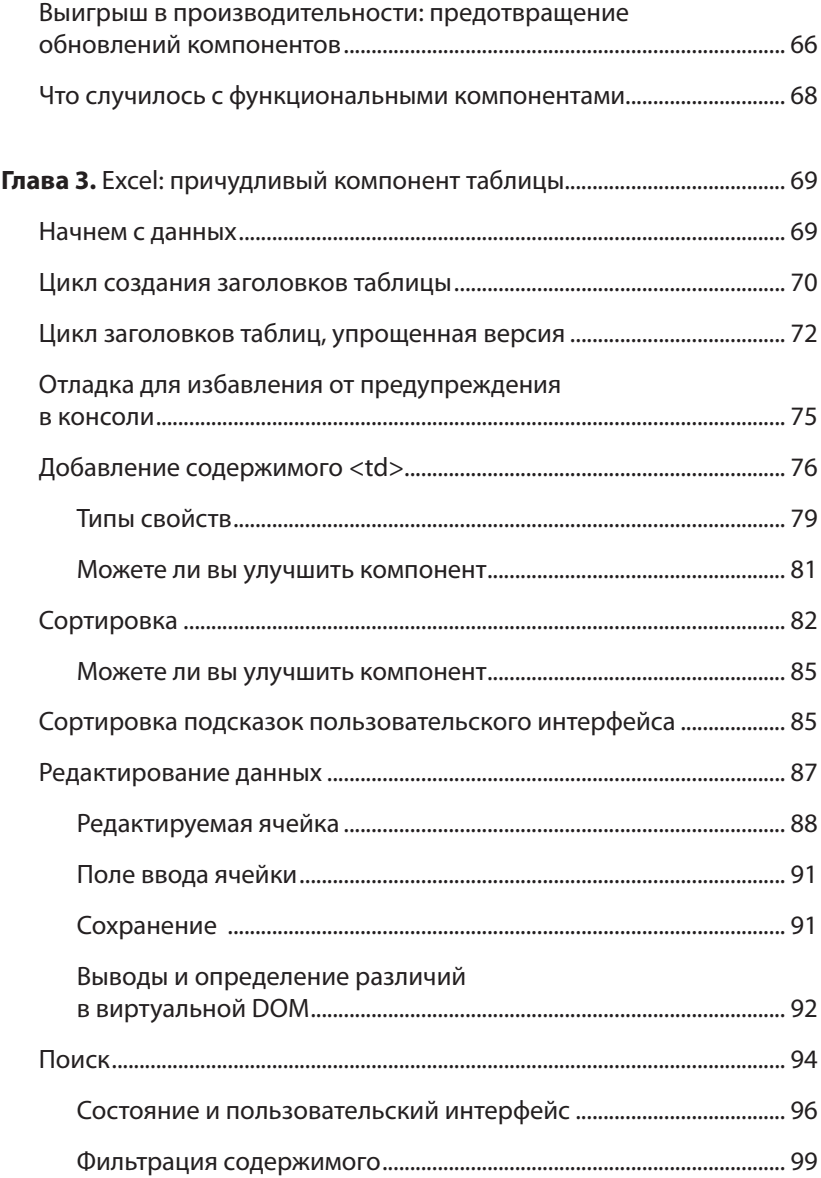

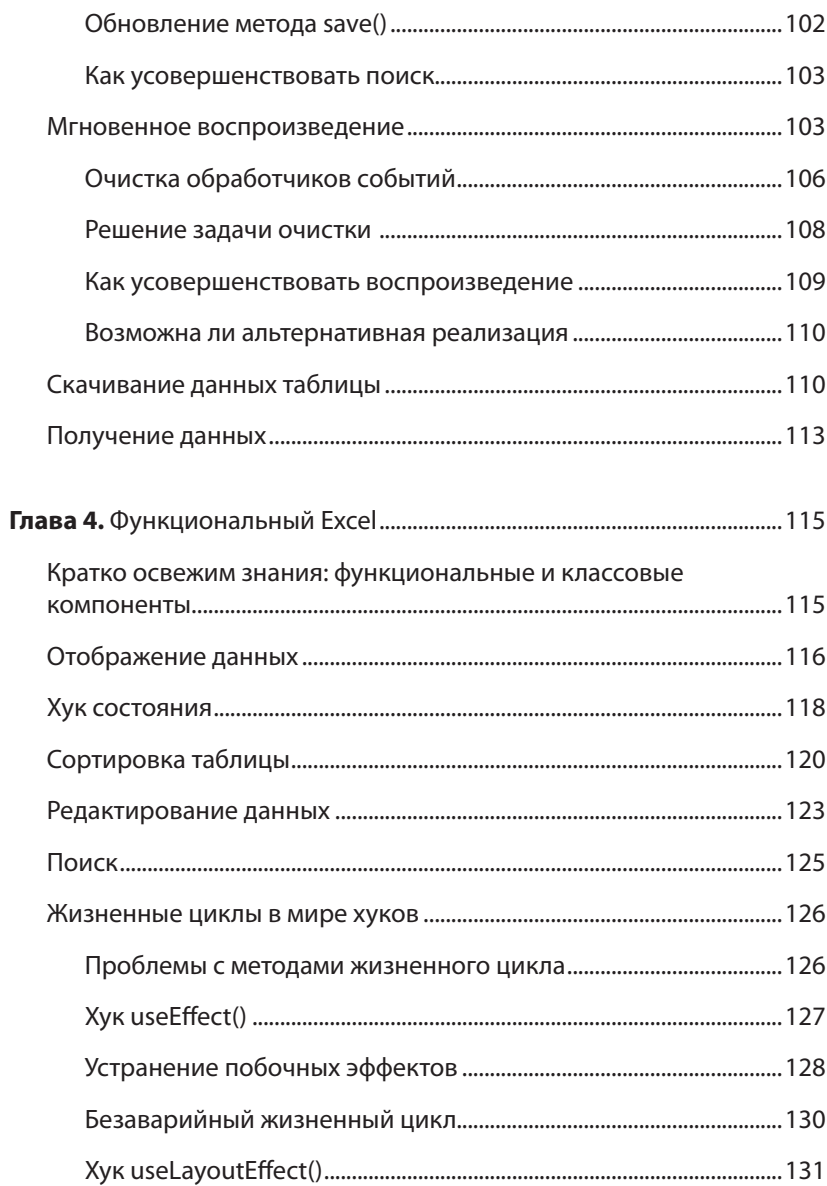

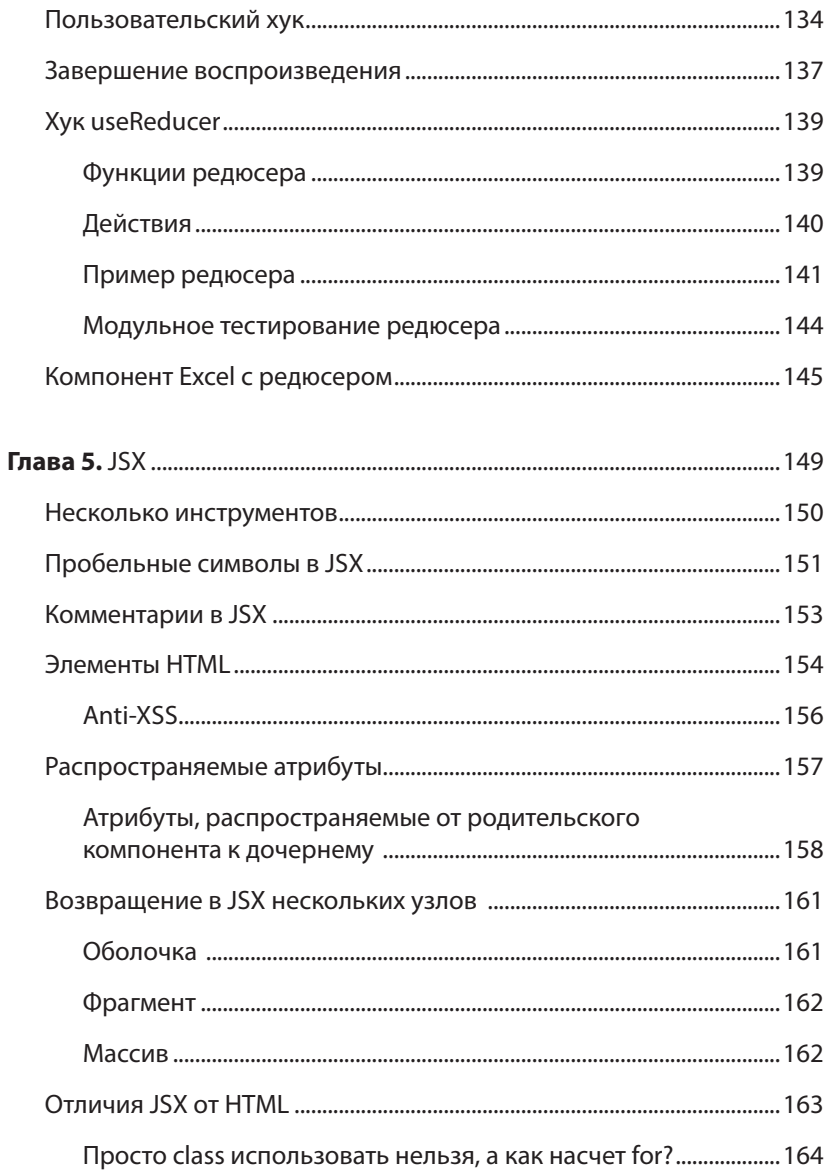

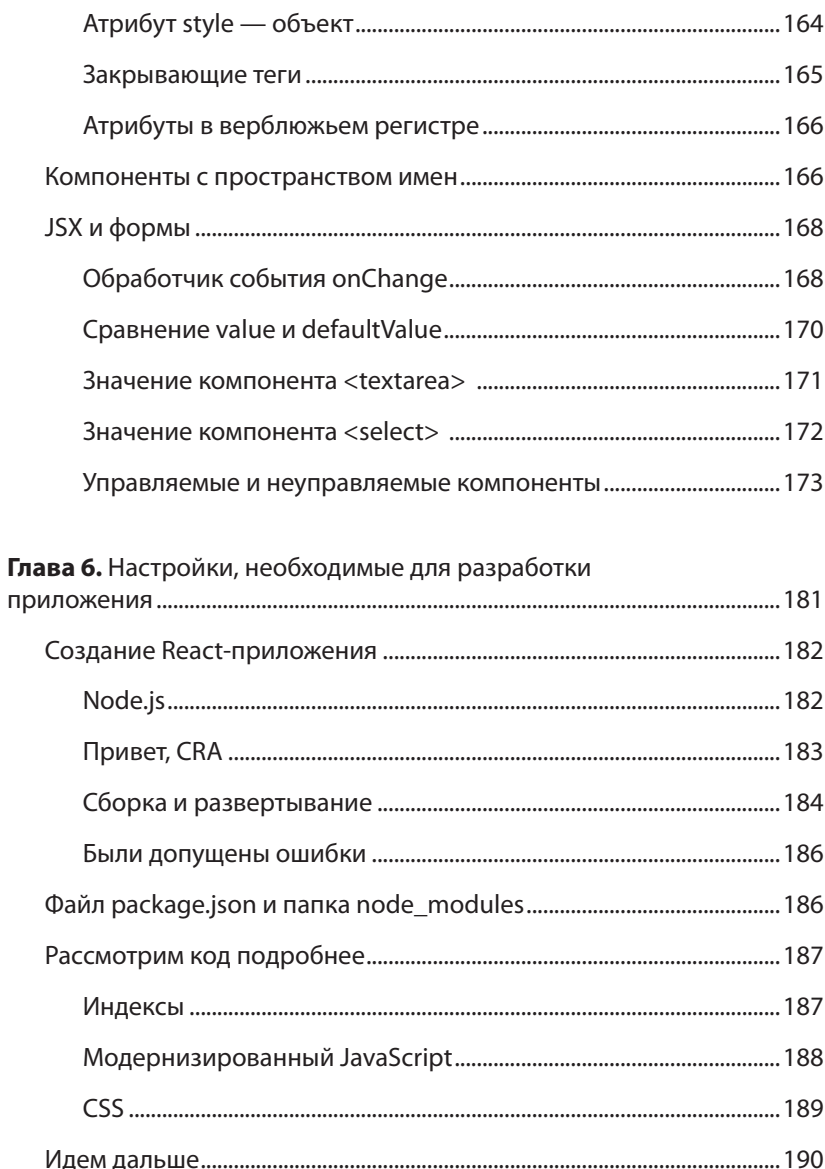

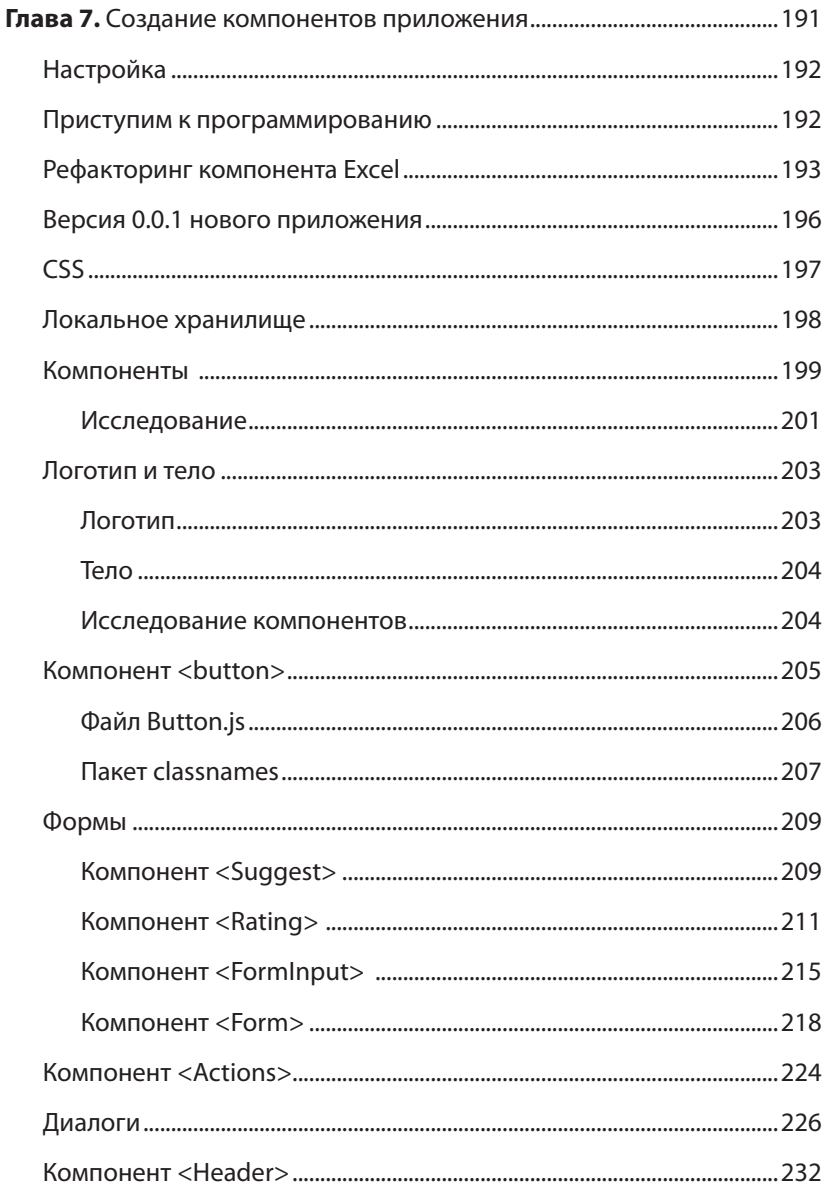

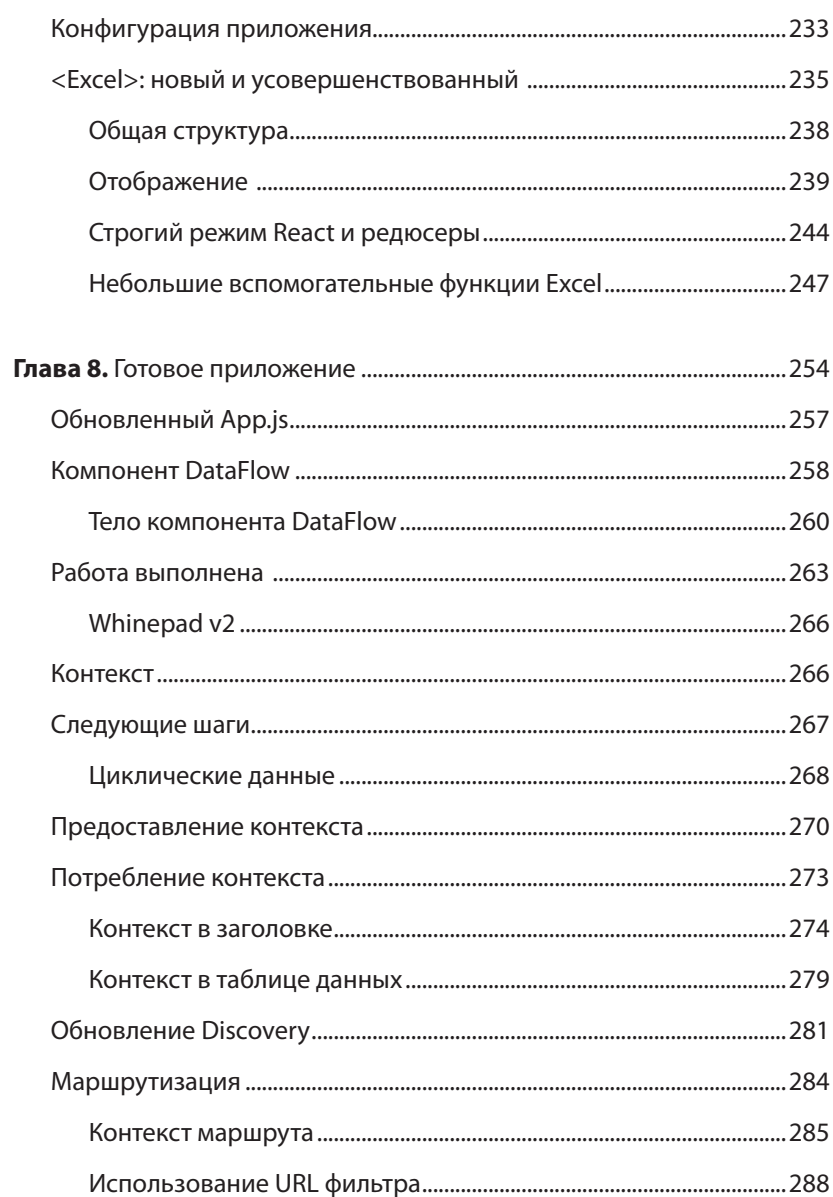

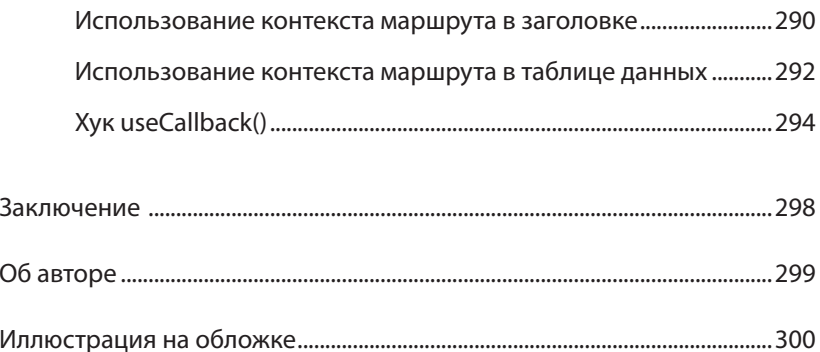

# **ГЛАВА 1 Hello World**

<span id="page-11-0"></span>Приступим к освоению разработки приложений с использованием React. В этой главе вы узнаете, как установить React и написать свое первое веб-приложение Hello World.

# **Установка**

Прежде всего вам нужно получить копию библиотеки React. Это можно сделать разными способами. Остановимся на самом простом из них. Он не требует никаких специальных инструментов и может помочь вам получить и освоить React в кратчайшие сроки.

Создайте папку для всего кода в книге в месте, где вы сможете его найти. Например:

#### \$ **mkdir ~/reactbook**

Создайте папку /react, чтобы хранить код библиотеки React отдельно.

```
$ mkdir ~/reactbook/react
```
<span id="page-12-0"></span>Далее необходимо добавить два файла: один — сам React, второй пакет ReactDOM. Вы можете получить последние версии 17.\* этих двух файлов с хоста unpkg.com, как показано ниже:

```
$ curl -L https://unpkg.com/react@17/umd/react.development.js > 
~/reactbook/react/react.js
$ curl -L https://unpkg.com/react-dom@17/umd/react-dom.
development.js > ~/reactbook/react/react-dom.js
```
Обратите внимание, что React не навязывает какую-либо структуру каталогов, вы можете свободно переместить файлы в другой каталог или переименовать react.js так, как считаете нужным.

Вам не обязательно скачивать библиотеки — вы можете пользоваться ими напрямую с сайта unpkg.com. Однако их наличие в локальной сети позволяет учиться в любом месте, не подключаясь к Интернету.

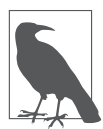

Указав @17 в URL, показанных в предыдущем примере, вы получите копию последней версии React 17, которая актуальна на момент написания этой книги. Опустите @17, чтобы получить последнюю доступную версию React. Кроме того, вы можете явно указать требуемую версию, например @17.0.2.

# **Hello React World**

Начнем с простой страницы в вашем рабочем каталоге (~/reactbook/ 01.01.hello.html):

```
<!DOCTYPE html>

   <head>
     <title>Hello React</title>
     <meta charset="utf-8">
   </head>
   <body>
     <div id="app">
```

```
<!-- здесь будет отображено мое приложение -->
    \langle/div>
    <script src="react/react.js"></script>
    <script src="react/react-dom.js"></script>
    <script>
      // код моего приложения
    </script>
  </body>
\langle/html>
```
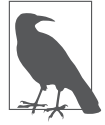

Весь представленный в книге код можно найти в соответствующем репозитории по адресу https://github.com/stoyan/ reactbook2.

В этом файле внимания заслуживают лишь две особенности:

- включение библиотеки React и лополнение ее объектной модели документа (Document Object Model, DOM) с помощью TeroB <script src>:
- определение места, где должно находиться ваше приложение на странице (<div id="app">).

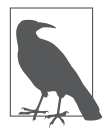

С React-приложением всегда можно смешивать обычный НТМL-контент, а также другие библиотеки JavaScript. Вы также можете иметь несколько приложений React на одной странице. Все, что вам нужно, - это место в DOM, на которое вы можете нацелить библиотеку React и сказать ей: «Твори здесь свое волшебство».

Теперь добавим код, который говорит hello. Для этого изменим содержимое файла 01.01. hello. html, заменив строку // код моего приложения следующими строками:

```
ReactDOM.render(
 React.createElement('h1', null, 'Hello world!'),
 document.getElementById('app')
);
```
<span id="page-14-0"></span>Загрузите файл  $01.01.$ hello.html в браузер — и увидите ваше новое приложение в действии (рис. 1.1).

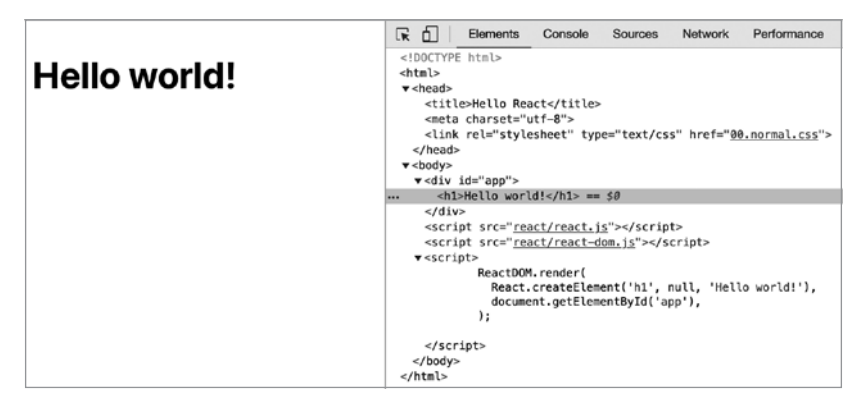

Рис. 1.1. Hello world в действии

Поздравляем, вы только что создали свое первое React-приложение!

На рис. 1.1 также показано, в каком виде сгенерированный код отображается в области инструментов разработчика DevTools браузера Chrome: видно, что содержимое контейнера <div id="app"> было заменено содержимым, сгенерированным вашим Reactприложением.

#### Так что же сейчас произошло?

В коде, который заставил работать ваше первое приложение, есть несколько интересных моментов.

В первую очередь видно, что использовался объект React. Обращение ко всем доступным вам API происходит с его помощью. API намеренно сделан минимальным, чтобы не пришлось запоминать слишком много имен методов.

Можно также посмотреть на объект ReactDOM. В нем всего несколько методов, наиболее полезным из которых является render(). ReactDOM отвечает за отображение приложения в браузере. На самом деле вы можете создавать приложения React и отображать их в различных средах вне браузера — например, на холсте (canvas) или прямо в Android или iOS.

Затем следует обратить внимание на концепцию компонентов. Вы создаете свой пользовательский интерфейс с помощью компонентов и комбинируете их так, как считаете нужным. В своих приложениях вы, конечно же, будете создавать собственные компоненты, но для начала React предоставляет вам надстройки над HTML DOM-элементами. Вы используете эти надстройки с помощью функции React.createElement. В нашем первом примере показано использование компонента h1. Он соответствует <h1> в HTML и доступен вам с помощью вызова React.createElement('h1').

И наконец, вы можете заметить хорошо известный DOM-доступ к контейнеру, осуществляемый с помощью метода document.getElementById('арр'). Он используется для того, чтобы подсказать React, где именно на странице должно быть расположено приложение. Это своеобразный мост, перекинутый между манипуляцией с известными вам DOM-объектами и Reactтерриторией.

После переброски моста от DOM к React вам больше не придется беспокоиться о манипуляциях с DOM, поскольку React переводит свои компоненты на базовую платформу (DOM браузера, canvas, нативное приложение). На самом деле то, что не нужно беспокоиться о DOM, - одна из замечательных особенностей React. Вы заботитесь о компоновке компонентов и их данных сути приложения - и позволяете React позаботиться о наиболее эффективном обновлении DOM. Больше не нужно искать узлы DOM, firstChild, appendChild() и т. д.

<span id="page-16-0"></span>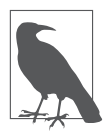

Вам не нужно заниматься DOM, но это не значит, что вы не можете этого делать. React предоставляет вам «резервные переходы», если возникнет необходимость вернуться к истокам DOM по любой причине, которую вы сочтете важной.

Теперь, выяснив роль каждой строки, взглянем на общую картину. Произошло следующее: вы отобразили один React-компонент в выбранном вами месте DOM. Вы всегда отображаете один компонент верхнего уровня, и он может иметь любое необходимое вам количество дочерних (и производных от них) компонентов. Фактически даже в этом простом примере у компонента h1 имеется дочерний компонент - текст Hello world!.

# Метод React.createElement()

Как вам теперь известно, вы можете использовать несколько элементов HTML в качестве компонентов React с помощью метода React.createElement(). Рассмотрим этот API более подробно.

Вспомним, что приложение Hello world! выглядело следующим образом:

```
ReactDOM.render(
 React.createElement('h1', null, 'Hello world!'),
 document.getElementById('app')
);
```
Первый параметр createElement - это тип создаваемого элемента. Второй параметр (который в данном случае имеет значение null) является объектом, указывающим на любые свойства (подумайте об атрибутах DOM), которые вы хотите передать вашему элементу. Например, вы можете сделать следующее:

```
React.createElement(
   'h1',
  \left\{ \right.id: 'mv-heading'.
```

```
 },
    'Hello world!'
),
```
Код HTML, созданный в этом примере, показан на рис. 1.2.

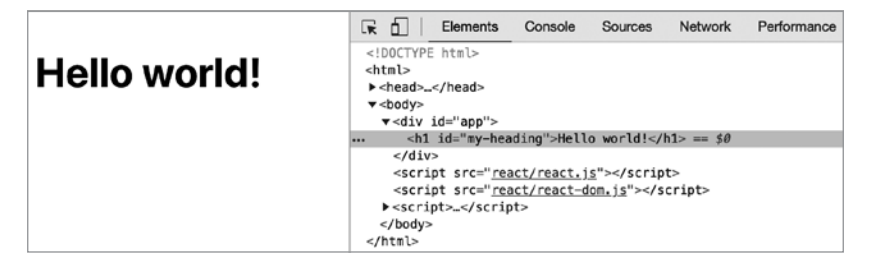

**Рис. 1.2.** HTML, сгенерированный вызовом React.createElement()

Третий параметр (в данном примере "Hello world!") определяет дочерний элемент компонента. В простейшем случае это всего лишь текстовый дочерний элемент (узел Text в DOM-терминологии), как вы можете видеть в предыдущем коде. Но у вас может быть сколько угодно вложенных дочерних компонентов, которые вы передаете в качестве дополнительных параметров функции. Например:

```
React.createElement(
   'h1',
   {id: 'my-heading'},
   React.createElement('span', null, 'Hello'),
   ' world!'
),
```
А вот еще один пример, на этот раз с вложенными компонентами (результат показан на рис. 1.3), который выглядит следующим образом:

```
React.createElement(
   'h1',
   {id: 'my-heading'},
```

```
React.createElement(
    'span'.
    null.'Hello'.
    React.createElement('em', null, 'Wonderful'),
  ),
  ' world!'
\lambda.
```
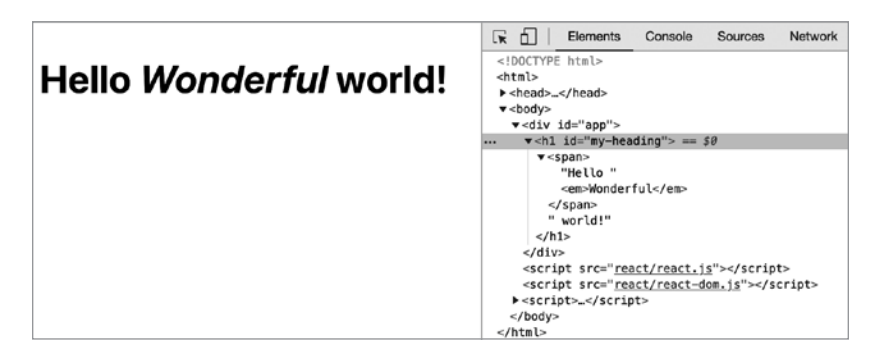

Рис. 1.3. HTML, созданный путем вложения вызовов React.createElement()

На рис. 1.3 видно, что в DOM, сгенерированном React, элемент <em> является дочерним элементом элемента <span>, который, в свою очередь, является дочерним элементом элемента <h1> (и дочерним элементом текстового узла world).

# Синтаксис JSX

Начиная вкладывать компоненты, вы быстро получаете множество вызовов функций и круглых скобок, которые нужно отслеживать. Чтобы упростить задачу, вы можете использовать синтаксис ISX. Он является немного спорным: люди часто поначалу находят <span id="page-19-0"></span>его отталкивающим («тьфу, XML в моем JavaScript!»), но впоследствии незаменимым.

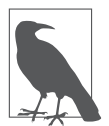

Не совсем понятно, что означает аббревиатура JSX, но, скорее всего, это JavaScriptXML или JavaScript Syntax eXtension. Официальный сайт данного проекта с открытым исходным кодом - https://facebook.github.io/jsx.

Предыдущий фрагмент, на этот раз с использованием синтаксиса ISX, выглядит так:

```
ReactDOM.render(
  <h1 id="my-heading">
    <span> Hello<em> Wonderful</em></span> world!
  \langle /h1 \rangle,
  document.getElementById('app')
);
```
Такой код намного удобнее читать. Этот синтаксис очень похож на уже известный вам HTML. Есть только одно затруднение: данный код не является допустимым синтаксисом JavaScript, поэтому его нельзя запустить в браузере в неизменном виде. Вам нужно преобразовать (транспилировать) код в чистый JavaScript, который может быть запущен браузером. Более того, в целях обучения вы можете сделать это без специальных инструментов. Вам понадобится библиотека Babel, которая переводит современный JavaScript (и JSX) в традиционный JavaScript, работающий в старых браузерах.

## Установка Babel

Как и в случае с React, получите локальную копию Babel:

```
$ curl -L https://unpkg.com/babel-standalone/babel.min.js >
~/reactbook/react/ babel.is
```
<span id="page-20-0"></span>Затем вам нужно обновить свой учебный шаблон, включив в него Babel. Создайте файл 01.04. hellojsx. html следующим образом:

```
<!DOCTYPE html>
\hbox{\tt thtml>}<head>
    <title> Hello React+JSX</title>
    rmA charset="iff-B"</head>
  <body>
    <div id="app">
      <!-- мое приложение отображается здесь -->
    \langle/div\rangle<script src="react/react.js"></script>
    <script src="react/react-dom.js"></script>
    <script src="react/babel.js"></script>
    <script type="text/babel">
      // код моего приложения
    </script>
  </body>
\langle/html>
```
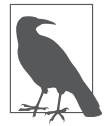

Обратите внимание, как <script> превращается в <script type="text/babel">. Это прием, при котором, указав недопустимый тип, браузер игнорирует код. Это дает Babel возможность разобрать и преобразовать синтаксис JSX в то, что браузер может запустить.

#### Привет, мир JSX

С этой небольшой настройкой попробуем JSX. Замените часть // код моего приложения в предыдущем HTML на:

```
ReactDOM.render(
  <h1 id="my-heading">
      <span> Hello <em>JSX</em></span> world!
  \langle /h1 \rangle,
  document.getElementById('app')
\mathcal{C}:
```
<span id="page-21-0"></span>Результат выполнения этого кода в браузере показан на рис. 1.4.

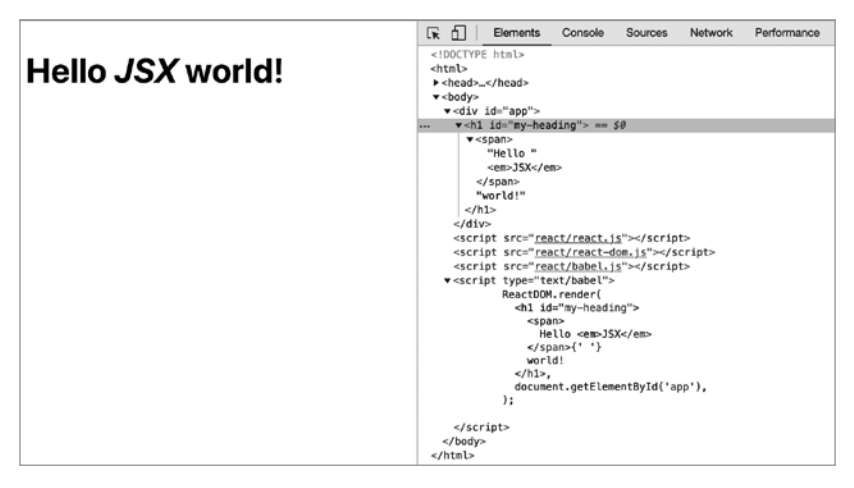

**Рис. 1.4.** Hello JSX world

## **О транспиляции**

Итак, JSX и Babel работают, и это замечательно. Но, возможно, вам будут полезны еще некоторые разъяснения, особенно если вы новичок в Babel и процессе транспиляции. Если вы уже знакомы с ним, то смело пропускайте этот фрагмент, в котором мы немного познакомимся с терминами *JSX*, *Babel* и *«транспиляция»*.

JSX представляет собой отдельную от React технологию, и ее не обязательно применять. Как вы уже видели, первые примеры в этой главе даже не использовали JSX. Вы можете сделать выбор в пользу того, чтобы вообще отказаться от JSX. Но все же высока вероятность того, что, один раз попробовав этот синтаксис, вы уже не захотите возвращаться к вызовам функций.

Процесс *транспиляции* заключается в следующем: исходный код переписывается, чтобы получить такие же результаты, но уже с помощью синтаксиса, понимаемого устаревшими браузерами. Этот процесс отличается от использования полифиллов. Примером полифилла может служить добавление к Array.prototype метода, аналогичного методу тар(), который был введен стандартом ECMAScript5, чтобы заставить его работать в браузерах, поддерживающих только стандарт ECMAScript3. Полифилл представляет собой решение из области чистого JavaScript. Это хорошее решение при добавлении новых методов к существующим объектам или реализации новых объектов (таких как JSON). Но этого недостаточно, когда в язык вводится новый синтаксис. Любой новый синтаксис для браузера, который его не поддерживает, просто недействителен и выдает ошибку разбора. Нет никакого способа его дополнить. Поэтому новый синтаксис требует проведения компиляции (транспиляции), чтобы он был преобразован до того, как булет представлен для обработки браузеру.

Транспиляция JavaScript становится все более распространенным процессом, поскольку программисты хотят использовать новейшие функциональные возможности JavaScript (ECMAScript), не дожидаясь выхода браузеров, поддерживающих эти возможности. Если у вас уже настроен и отработан процесс сборки (который, например, выполняет минификацию или любое другое преобразование кода), то вы можете просто добавить к нему шаг транспиляции JSX. Если же у вас нет процесса сборки, то далее в книге вы пройдете все необходимые шаги для его настройки.

А пока оставим транспиляцию JSX на стороне клиента (в браузере) и продолжим изучать React. Просто имейте в виду, что это делается только в образовательных и экспериментальных целях. Транспиляция на стороне клиента не предназначена для реальных производственных сайтов, поскольку она медленнее и требует больше ресурсов, чем обслуживание уже транспилированного кода.

#### <span id="page-23-0"></span>Далее: настраиваемые компоненты

На данном этапе вы справились с созданием простейшего приложения Hello world. Теперь вы знаете, как:

- установить библиотеку React, произвести ее настройку и воспользоваться ею для экспериментов и обучения (на самом деле ЭТО ВСЕГО ЛИШЬ ВОПРОС НЕСКОЛЬКИХ ТЕГОВ <script>);
- вывести React-компонент в выбранном вами месте DOM (например, ReactDOM.render(reactWhat, domWhere));
- использовать встроенные компоненты, которые являются оболочками для обычных DOM-элементов (например, React.createElement(element, attributes, content, children)).

Однако истинные возможности React проявятся, когда вы начнете использовать настраиваемые компоненты для создания (и обновления!) пользовательского интерфейса (user interface, UI) вашего приложения. Как это делать, вы узнаете в следующей главе.

# <span id="page-24-0"></span>ГЛАВА 2

# Жизнь компонента

После того как вы узнали о том, как использовать готовые DOMкомпоненты, пришло время изучить способы создания собственных компонентов.

UI можно создавать двумя способами, оба они дают одинаковый результат, но используют разный синтаксис:

- применить функцию (компоненты, созданные таким образом, называются функциональными);
- использовать класс, расширяющий React. Component (обычно называемый классовым компонентом).

## Настраиваемый функциональный компонент

Пример функционального компонента выглядит так:

```
const MyComponent = function() {
   return 'I am so custom';
\};
```
Но подождите, это же всего лишь функция! Да, настраиваемый функциональный компонент - просто функция, которая возвращает нужный вам пользовательский интерфейс. В данном случае UI - лишь текст, но часто вам будет требоваться что-то большее.